**Option A** (if using Learning Suite as your class LMS):

- 1) Navigate to your course homepage.
- 2) Select "Setup" from the left menu.
- 

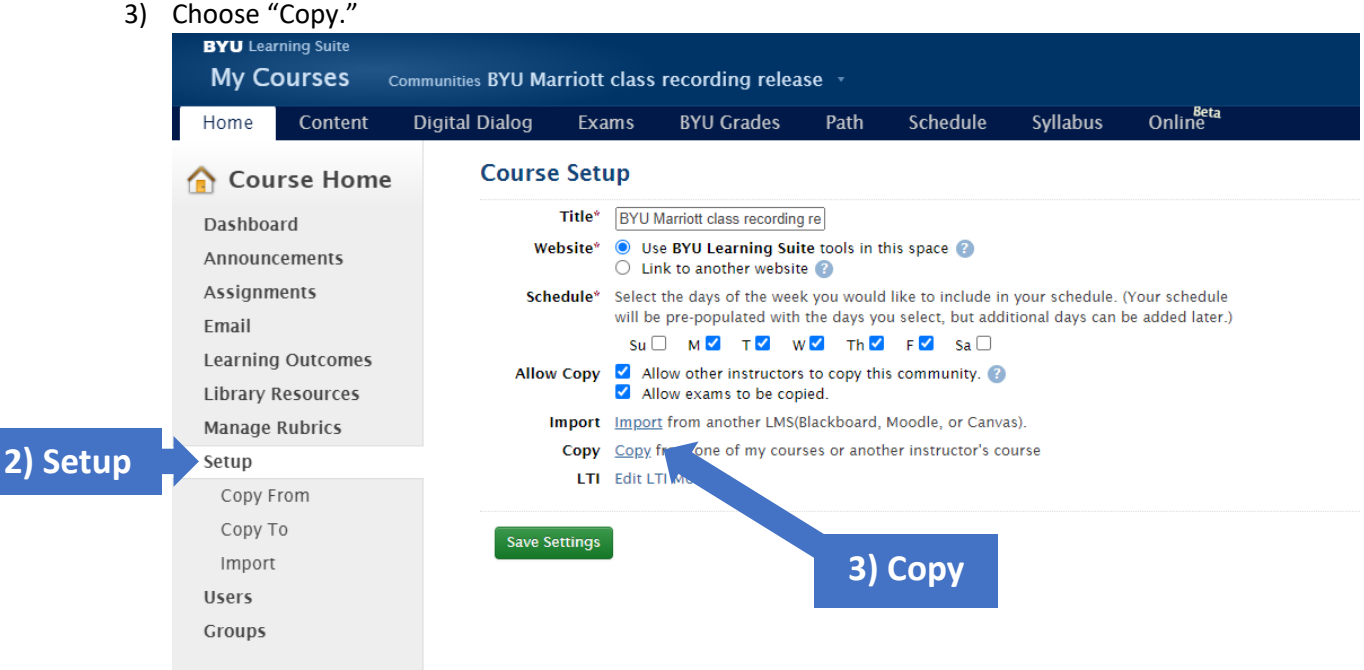

## 4) Make the selections below to copy the "exam" into your course.

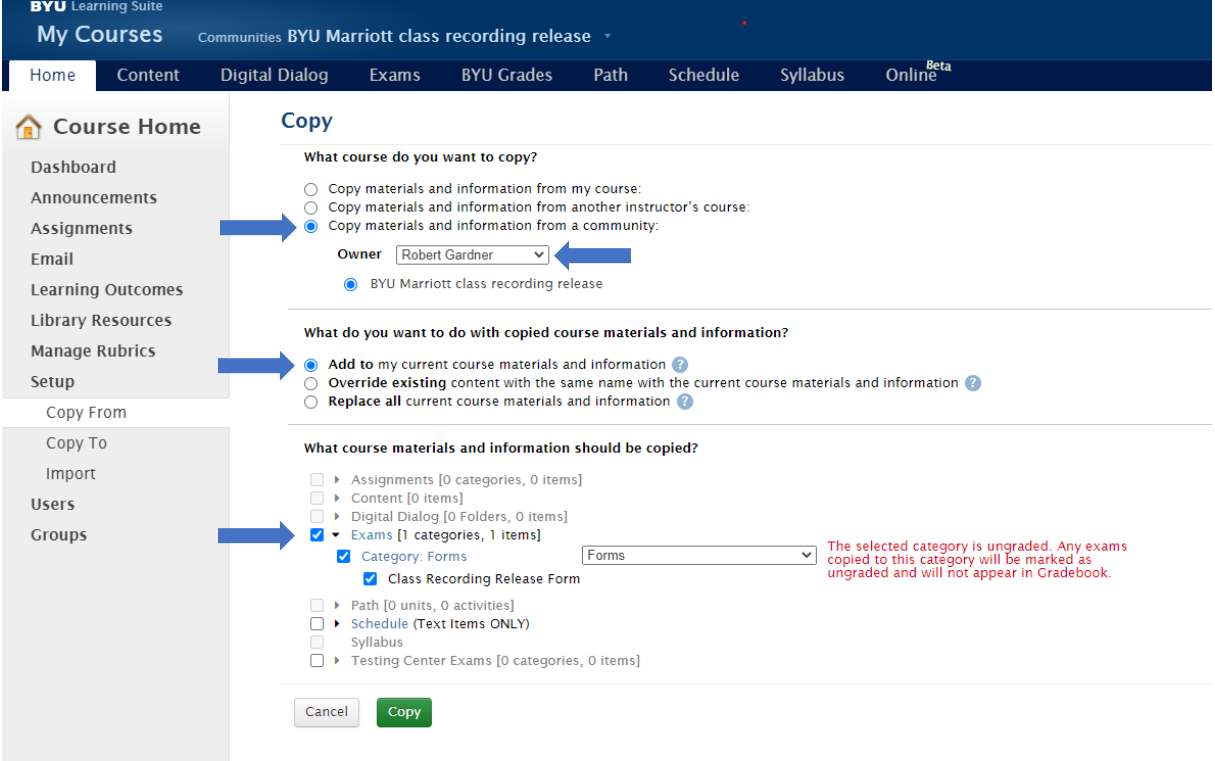

- 5) Collect responses to the exam via Learning Suite.
- 6) Review the responses to verify all class members completed the form.
- 7) Identify any students who did not agree to the release and make an appropriate accommodation.